# Swift Checklist

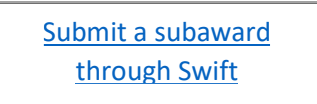

#### Before you submit your request, complete the following:

 $\Box$  Prime Award or current NGA was completed by SPSS and is in Oculus

- We cannot move forward with a subaward until the prime award was sent to SPSS and uploaded in Oculus
- $\square$  Subsite is on the [risk rating FRC subrecipient dashboard](https://metrics.finance.jhu.edu/frac)
	- Click the link for the risk rating dashboard, then click on Subrecipient Dashboard.
	- $\Box$  If not on the dashboard, complete the [Subrecipient Financial Questionnaire](https://www.hopkinsmedicine.org/research/resources/offices-policies/ora/_documents/agreements/Subrecipient Financial Questionnaire.pdf)
- $\Box$  Send an invitation to the subsite for New Vendor Creation through [PaymentWorks](https://www.paymentworks.com/) to create a vendor number
	- [PaymentWorks User guide](https://www.hopkinsmedicine.org/research/resources/offices-policies/ora/_documents/Payment works invitation guidepdf.pdf) is available for assistance
- $\Box$  If we're working with a new Subsite and it is a **Federal** award, a [Welcome Packet](https://ora.jhmi.edu/wp-content/uploads/2023/08/Welcome-Packet-Subrecipients.pdf) must be sent to the subsite

#### Required Documentation for New Subawards:

- $\square$  [Sub Determination Form:](https://www.hopkinsmedicine.org/research/resources/offices-policies/ora/_documents/agreements/Sub Determination Form_11012017.pdf) Completed and signed by the JHU PI
- $\Box$  Scope of Work
- $\Box$  [Detailed Budget](https://www.hopkinsmedicine.org/research/resources/offices-policies/ora/_documents/Budget Template.doc)
- $\Box$  Budget Justification
- $\Box$  Indirect Cost & Fringe Rate Agreement: If Federal and if fringe and F&A are on the budget
	- Make sure that the indirect cost rate and fringe rate match the rate agreement
	- If the subsite does not have a rate agreement or if they are using a different rate, please provide documentation
- $\Box$  [Significant Financial Interest Form](https://www.hopkinsmedicine.org/research/resources/offices-policies/ora/_documents/agreements/SFI_Form_for_Subrecipients_090513.docx) (If Federal and the subsite is not on the FDP clearinghouse website)
- $\square$  [Subrecipient Financial Questionnaire](https://www.hopkinsmedicine.org/research/resources/offices-policies/ora/_documents/agreements/Subrecipient Financial Questionnaire.pdf) (If the subsite is not on the risk rating FRC subrecipient dashboard or the [FDP Clearinghouse website\)](http://thefdp.org/default/fcoi-clearinghouse/compliant-entities/)
- $\square$  Subsite IRB or IACUC Approvals (if applicable)

 $\square$  Subsite must have a Unique Entity Identifier (UEI) if receiving Federal funding

• If the subsite doesn't have a UEI, see [instructions.](https://www.youtube.com/watch?v=0uv1YNAsINk)

## Required Documentation for Modified Subawards:

- $\Box$  Scope of Work: If scope is changing
- $\square$  [Detailed Budget:](https://www.hopkinsmedicine.org/research/resources/offices-policies/ora/_documents/Budget Template.doc) If adding new money or revising the budget
- $\square$  Budget Justification
- $\Box$  Indirect Cost & Fringe Rate Agreement: If **Federal** and if fringe and F&A are on the budget
- $\Box$  Updated subsite IRB or IACUC Approvals (if applicable)
- Updated [Significant Financial Interest Form-](https://www.hopkinsmedicine.org/research/resources/offices-policies/ora/_documents/agreements/SFI_Form_for_Subrecipients_090513.docx) to report any changes; if Federal (Required for every award year)

# [View the Swift](\\win.ad.jhu.edu\cloud\somshares$\ORA\SHAREORA\Subcontracts\A Sub Forms\Swift Checklist\Swift Userguide.pdf)  User Guide

- $\triangleright$  If there are questions about what information to submit in swift, please contact ORASUBCONTRACTS@jhmi.edu before submitting incorrect information
- $\triangleright$  It is important that the correct information is added in swift, since the subawards team uses this information to draft the agreement

### Basic Information Tab

 $\Box$  Original IPN

- $\square$  SAP Grant # or Discretionary account # (only one)
	- Only enter an 800# or fund # in the discretionary account space. If it has an SAP Grant #, do not enter information here
	- If incorrect information is entered, the finance tab will not be accessible
- $\Box$  Responsible Cost Center #- must be associated with the PI's unit
- $\Box$  JHU PI name
- $\Box$  JHU's Sponsor Name- type in the name and choose from the pull down menu
	- The Prime Sponsor field is only used if it's a two tiered Prime Award
- The Full Sub Legal Name is used to show the correct name of the subsite
- Full Sub Vendor # must start with a "1"

#### Finance Tab: information on this tab is used to generate the purchase order number

 $\Box$  IO# to reduce (Master IO#)

 $\Box$  The indirect cost rate and fringe rate indicated must match the budget and rate agreement

• If the rates do not match, provide an explanation for why the rates don't match and how it was calculated in the budget

#### JHU Contacts Tab

 $\Box$  PI name, unit and contact information

 $\Box$  Invoice contact

 $\Box$  Financial project/other contact

 $\Box$  Additional contacts- only enter email addresses, no names or numbers

### **Subrecipient Contacts Tab**

 $\Box$  Domestic or Foreign

- $\Box$  Sub UEI if the prime award is **federally** funded, the subsite must have UEI in SAMS.gov
- $\Box$  Organization Type
- $\Box$  Risk Rating-High or Low
- $\square$  Sub PI and place of performance (include sub PI's credentials)
- $\Box$  Research Administration contact

### Subagreement Details Tab

- $\Box$  If approval for the sub is required from the sponsor, an email or document with approval must be attached
- $\Box$  Subaward Period of Performance (Obligated Budget) start and end dates- information referring to this specific subaward
- $\Box$  Estimated Total Project Period start and end dates- information referring to the whole project
- $\Box$  The start and end dates on the obligated budget must be within the total project period
- $\Box$  F&A Rate and Fringe Rates (if Federal) rates used in swift should match the rates on the budget
	- Any deviation from the federally negotiated rates can be added to the verify and submit tab

 $\square$  Subaward Type

- Cost Reimbursement- reimbursing the subsite for incurred costs associated with work performed
- Fixed Price w/milestones and deliverables- subsite will be paid by per patient costs, milestone payment schedule and specific deliverables

 $\Box$  Select Carryover allowed if there is automatic carryover AND the JHU PI would like carryover to be automatic

### Other Study Data Tab

 $\Box$  If JHU holds the IND, add IND approval from FDA to the attachments

• For clinical trials, if a field says "how many" or "how much," that field must be filled with a number

### Compliance Tab

 $\Box$  If JHU PI has a relationship or role with the subsite that could be a potential conflict of interest, please email ORASUBCONTRACTS@jhmi.edu

 $\Box$  IRB protocol information should reflect the subsite protocol information.

 Only enter the JHU IRB information if JHU will act as the single IRB for a multi-center study, OR if the subsite is KKI

 $\Box$  If Human Subjects will be included in this project and you're waiting for approval, select "pending"

 $\Box$  We will need the subsite IRB approval date before we can send the Fully Executed Agreement to the subsite

#### Deliverables Tab

 • Write out the deliverables. Do not state that the information is provided in the Scope of Work

#### Reports Tab

• Include reports if there are specific reports and formats required

#### Attachments Tab

• All required documentation must be attached to the record and labeled accordingly

#### Verify & Submit Tab

• Any additional information or direction to draft an agreement should be added here

Tips for submitting a Modified Subaward in Swift

#### \*When creating a modification, select the modification option. Before you submit, double check ALL fields\*

### Modification Tab

 $\Box$  Funding- if money/budget has changed

- If de-obligating total funds, the amount can be entered as a negative
- The period of performance checkbox must also be completed

 $\square$  Carry Forward- is funding carried over from a previous budget

- $\Box$  Include what budget year the funding is coming from and the amount of funds
- $\Box$  If there is carryforward from additional years, provide information in other change checkbox
- $\Box$  Budget Revision- changing the budget in any way
- $\square$  Sub Period of Performance- only need the new end date
- $\Box$  No Cost Extension Only- only changing the end date to extend the project
- $\Box$  Change in Scope- only changing the scope of work details including deliverables
- $\Box$  Change in Key Personnel- only changing personnel involved in the project
- $\Box$  Other Change- any other change (ex: changes to contact information, terms in subagreement, etc.)

### JHU Contacts Tab and Subrecipient Contacts Tab

 $\square$  Double check to make sure the information is correct and has not changed